− Zaloguj się do systemu − Utwórz na Pulpicie folder i nadaj mu nazwę będącą twoim numerem z dziennika (np.: **21**) 1. Wewnątrz foldera nazwanego twoim numerem utwórz strukturę: *NR (to utworzony przez ciebie folder)* -KOMPUTER SPRZĘT OPROGRAMOWANIE UŻYTKOWE EDYTORY TEKSTU EDYTORY GRAFICZNE 2. Skopiuj z foldera **KONTO\_7** z twojego dysku twardego wszystkie pliki o rozszerzeniu .**DBF** do foldera **OPROGRAMOWANIE** 3. Utwórz w folderze **EDYTORY TEKSTU** plik o nazwie **DEFINICJA.DOC** i wpisz do niego swoje imię i nazwisko 4. Znajdź na dysku twardym plik o nazwie **OEMLOGO.BMP** i skopiuj go do foldera **EDYTORY GRAFICZNE** 5. Zmień nazwę pliku **OEMLOGO.BMP** znajdującego się w folderze **EDYTORY GRAFICZNE** na **UNIA.BMP** 6. Utwórz na **PULPICIE** skrót do pliku **UNIA.BMP** 7. Utwórz w folderze **EDYTORY TEKSTU** plik tekstowy o nazwie **JEDNOSTKA.TXT** i wpisz do niego podstawowe elementy jednostki centralnej 8. Nadaj plikowi **JEDNOSTKA.TXT** atrybut tylko do odczytu 9. Utwórz w folderze **KOMPUTER** plik o nazwie **DYSK.DOC** i wpisz do niego pojemność dysku **C:** 10. Utwórz w folderze **SPRZĘT** plik o nazwie **PAMIĘĆ.TXT** i wpisz do niego definicję pamięci zewnętrznych 11. Utwórz w folderze **OPROGRAMOWANIE** plik o nazwie **ROZSZERZENIE.DOC**, sprawdź z jakim programem skojarzone są pliki o rozszerzeniu **CSV** i wpisz do utworzonego pliku nazwę programu 12. Utwórz w folderze **UŻYTKOWE** plik o nazwie **URUCHAMIANIE.TXT**, sprawdź jak nazywa się plik uruchamiający INTERNET EXPLORERA i wpisz jego nazwę z rozszerzeniem do pliku **URUCHAMIANIE.TXT** 13. Na dysku **C:** w folderze **EAC** znajduje się plik **EAC.EXE** uruchamiający program. Dodaj do menu **START\WSZYSTKIE PROGRAMY** skrót uruchamiający ten program 14. Umieść pasek zadań z prawej strony ekranu 15. Wyłącz trzymanie paska zadań na wierzchu 16. Włącz pojedyncze kliknięcie do otwierania elementów 17. Włącz widok ukrytych plików i folderów, rozszerzeń znanych typów plików oraz plików systemowych

PUNKTACJA:

KAŻDE POPRAWNIE WYKONANE POLECENIE 0D 1 DO 17 TO 1 PUNKT

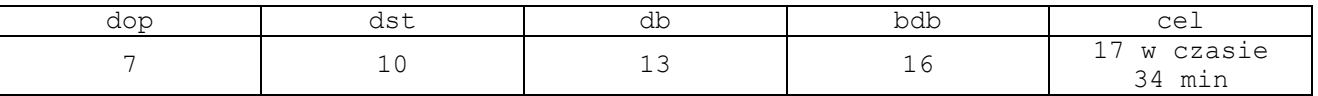